# "Group Class Creation" Tutor's Instructions Version 2

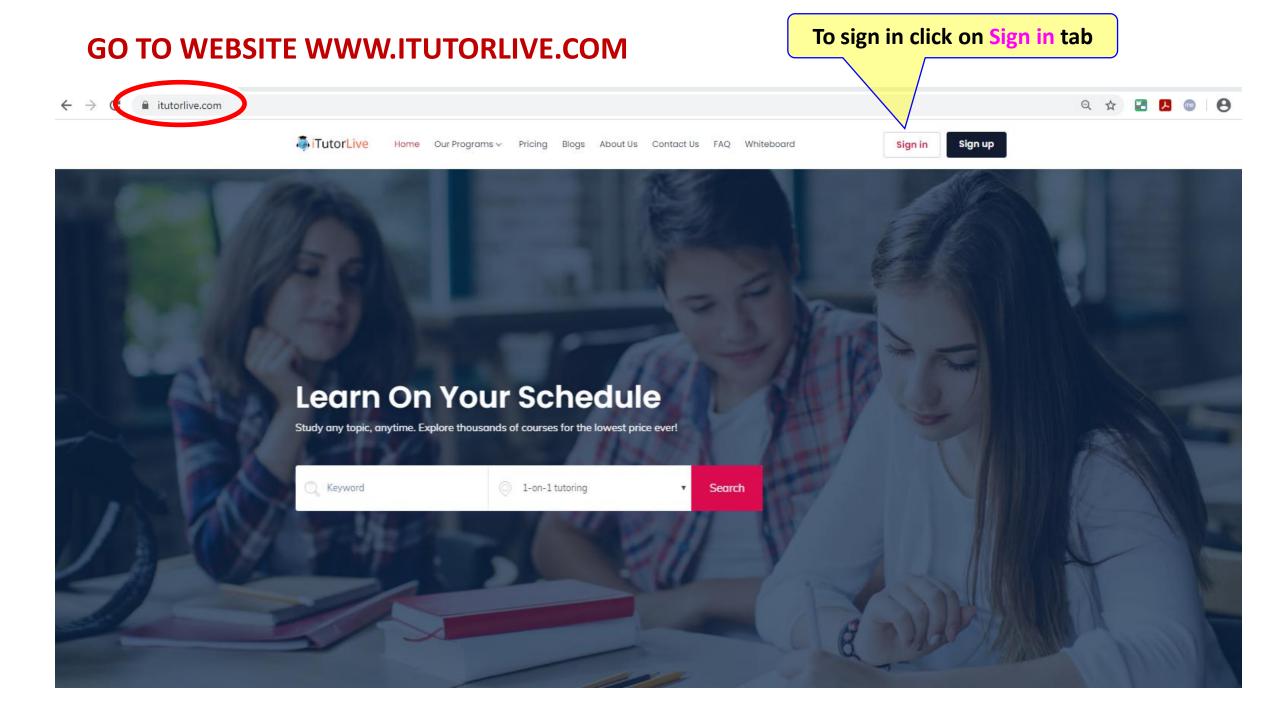

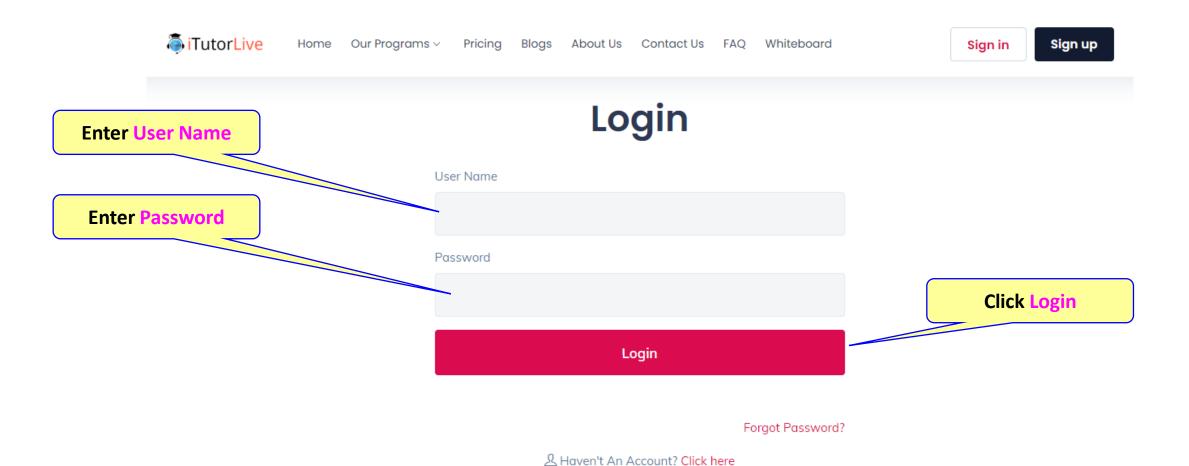

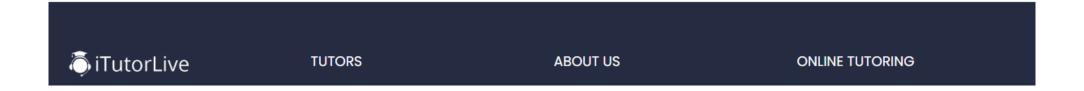

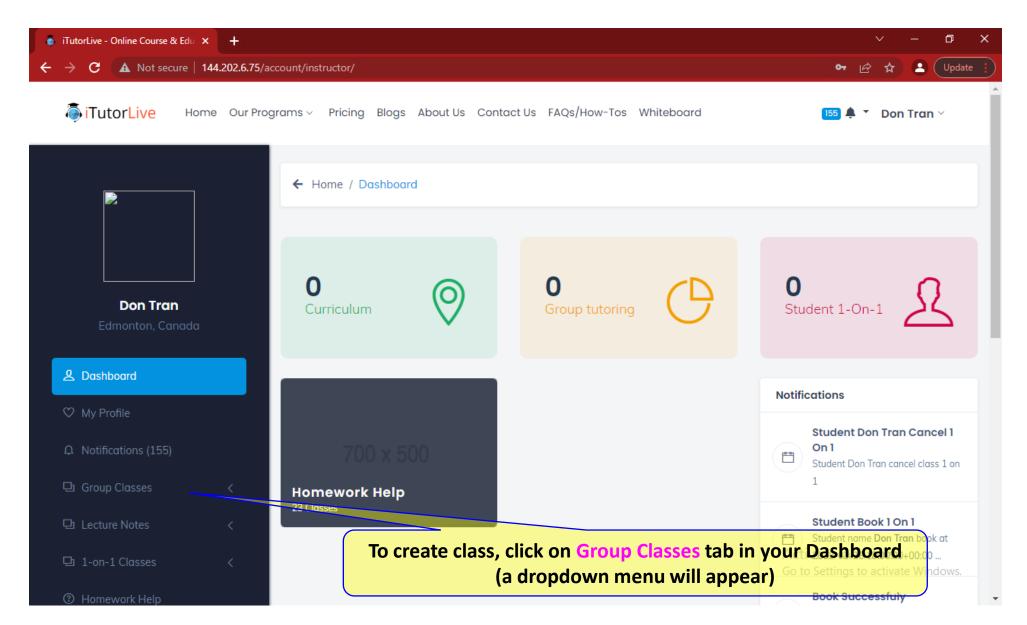

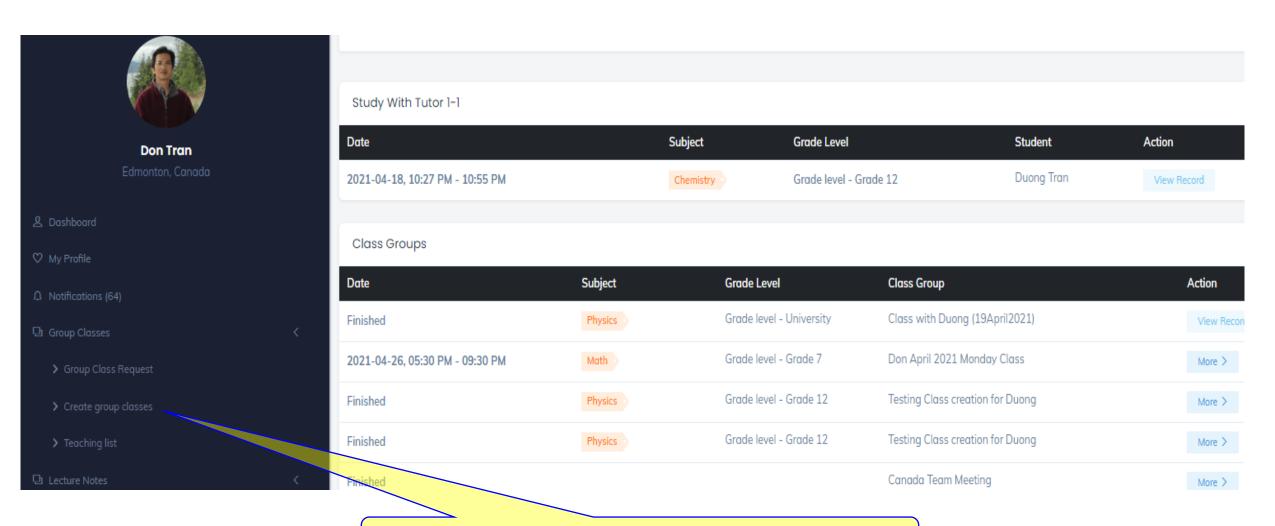

To create class, click on Create group classes tab

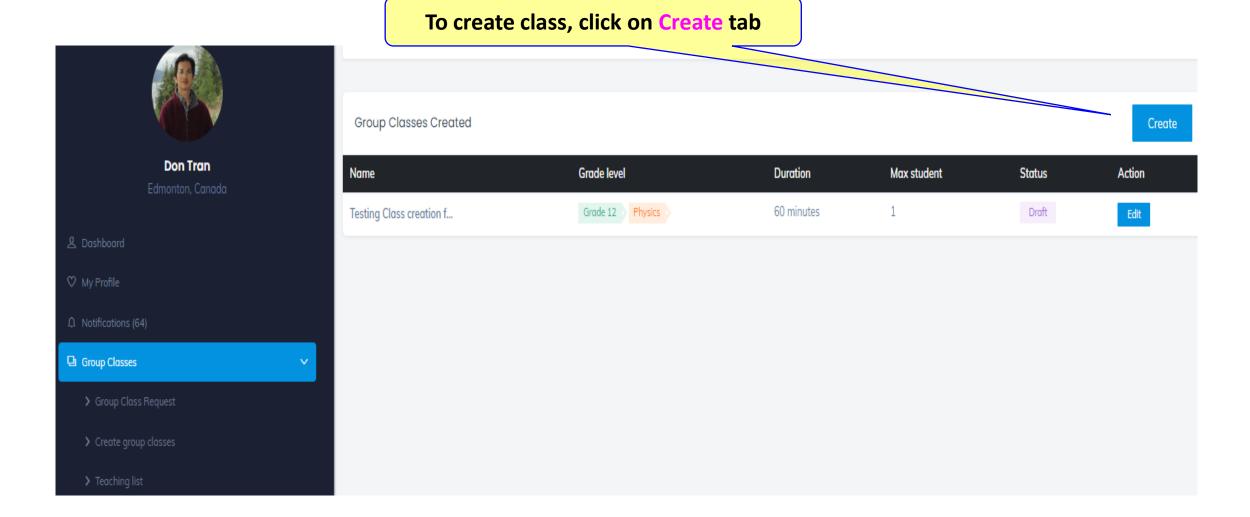

### **Upload Class Image of your choice**

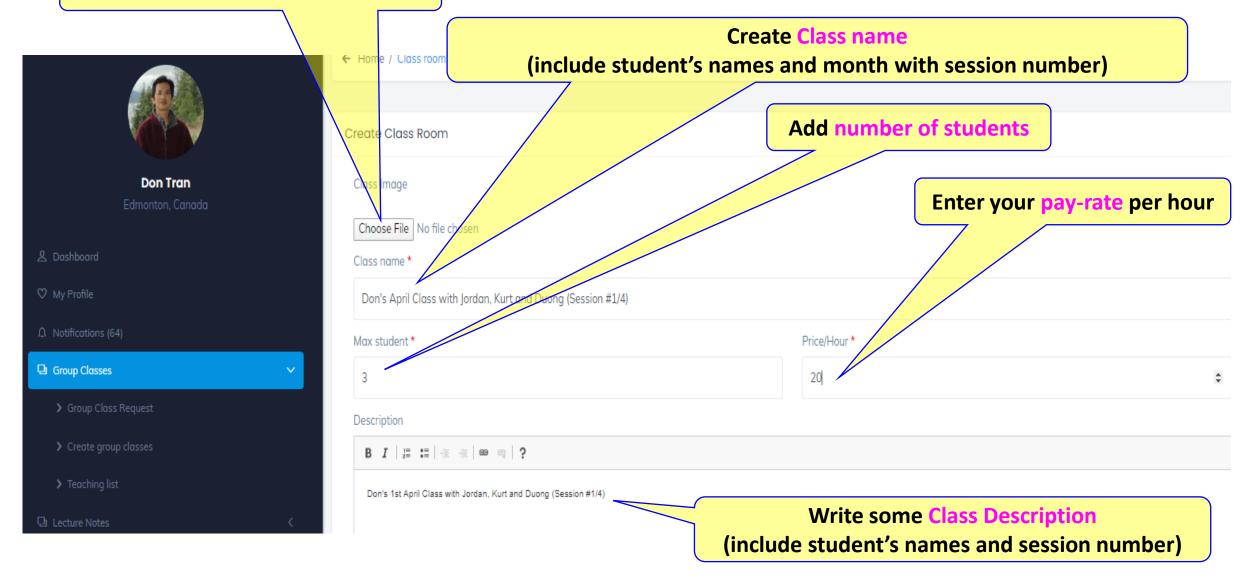

# STEP 4 (cont'd)

Choose Class Start time (your local time)
(a calendar will appear when click on the textbox)

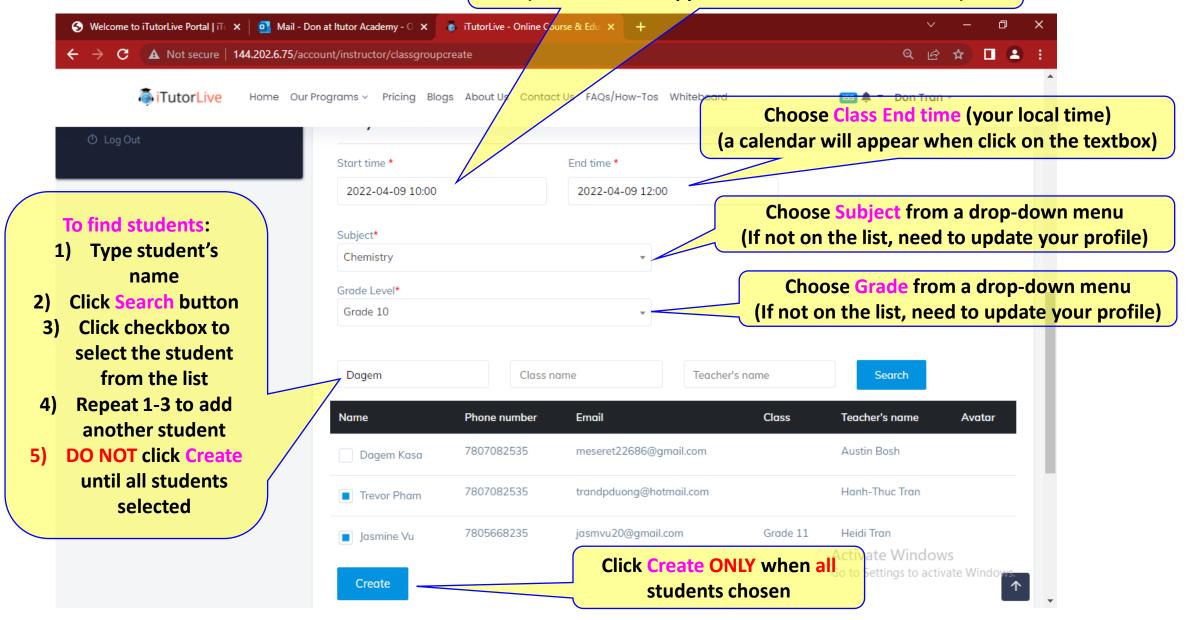

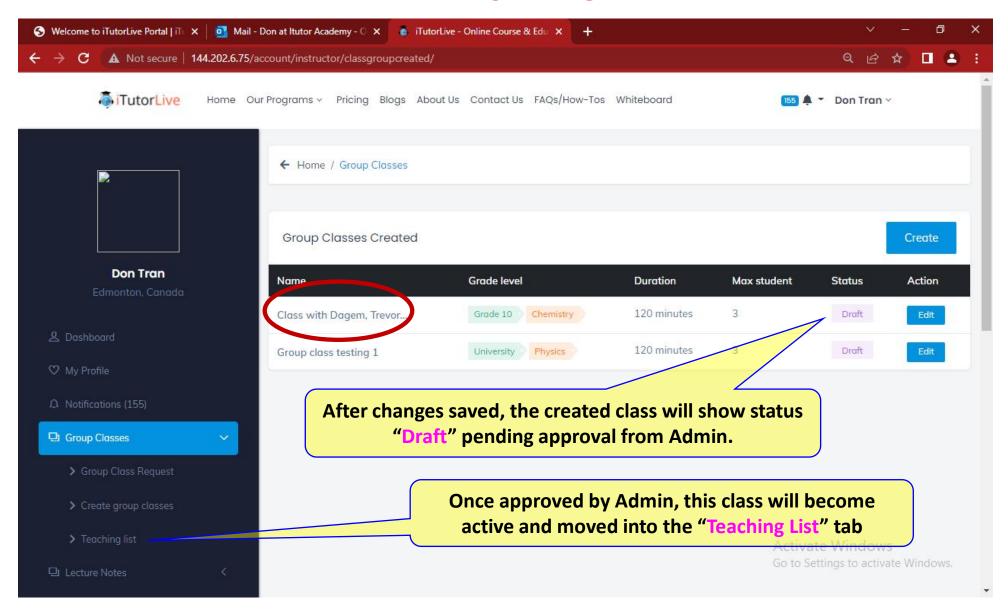

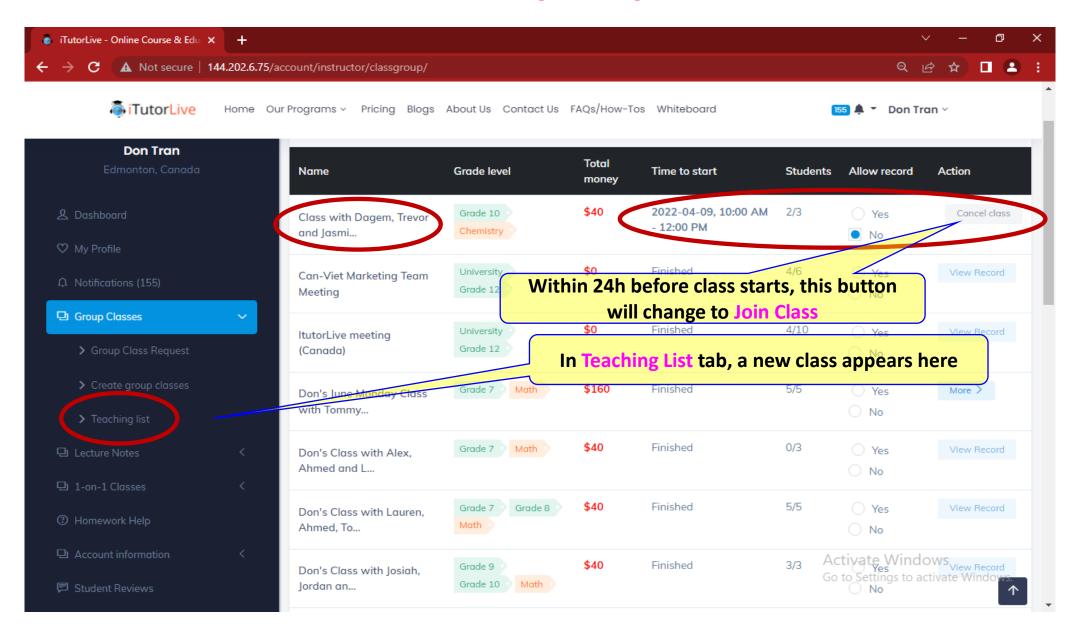